# ■Interlibrary Loan (ILL) Procedures■ 2022.10

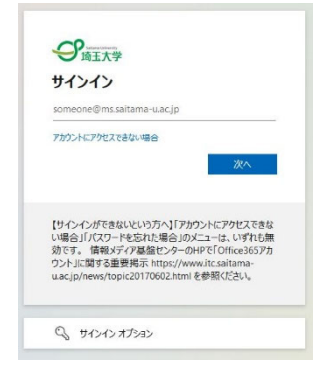

0件

複写依頼 •

複写依頼 貸借依頼

ILL依頼 (複写/貸借依頼) 受取可能の資料

新規依頼

(1)Log in from My Library link found in the Inquiry and Application Section (照会・申込) at the top of the library website. (You will see Microsoft login screen.) To log in, you need Microsoft 365 University Account (your email address issued by Saitama University) and password.

> (2)The ILL Request is at the bottom of the screen (Photocopy /Borrowing).

> Choose which you would like to request from the pull-down menu and click the apply "申請する" button.

■Photocopy■…Request for partial photocopies of the material ■Borrowing■…Request for the material itself

**You cannot change the category after your application.** 

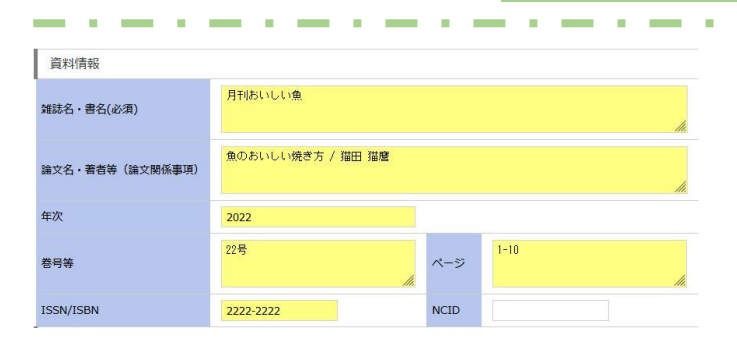

申請する

## (3)About Photocopying

If you wish to order a photocopy of a document, please enter the journal title, volume number, year, pages, the title of the article etc. to the best of your knowledge. If not enough information is provided, it may be difficult to identify the desired document. While the photocopying fee varies depending on which institution we ask to photocopy the material, it generally costs about 50 yen per page. You will also be charged a shipping fee (and some institutions may require an administration fee).

Please note that the material may not be wholly photocopied (ex. limited to half of the article at most) because photocopying is limited to the scope allowed under the Copyright Act.

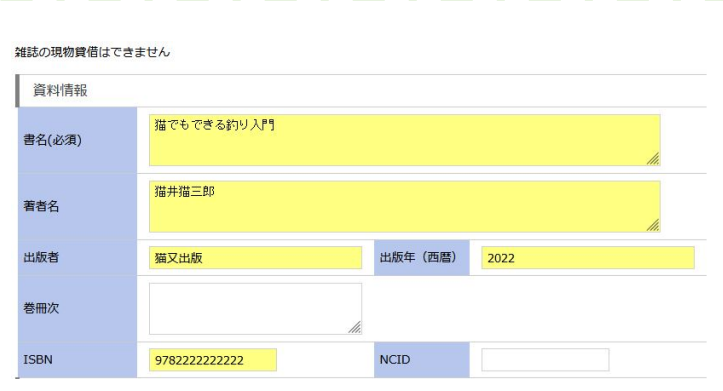

### (4)About Loans

If you wish to borrow the actual item, please enter the book title, author name, publisher, ISBN etc. to the best of your knowledge. Materials such as journals, reference books and rare books may not be loaned out because most libraries designate them to be in-library use only. You will be charged an average of about 1,500 yen to 2,000 yen for the total cost of shipping both to and from our university (The cost differs depending on the number of materials, size and other factors). If the material is available at a cooperating library within the prefecture, it will be transported at no charge. If you would like to borrow books only from other libraries in the prefecture (which is free), please indicate that in the column "備考".

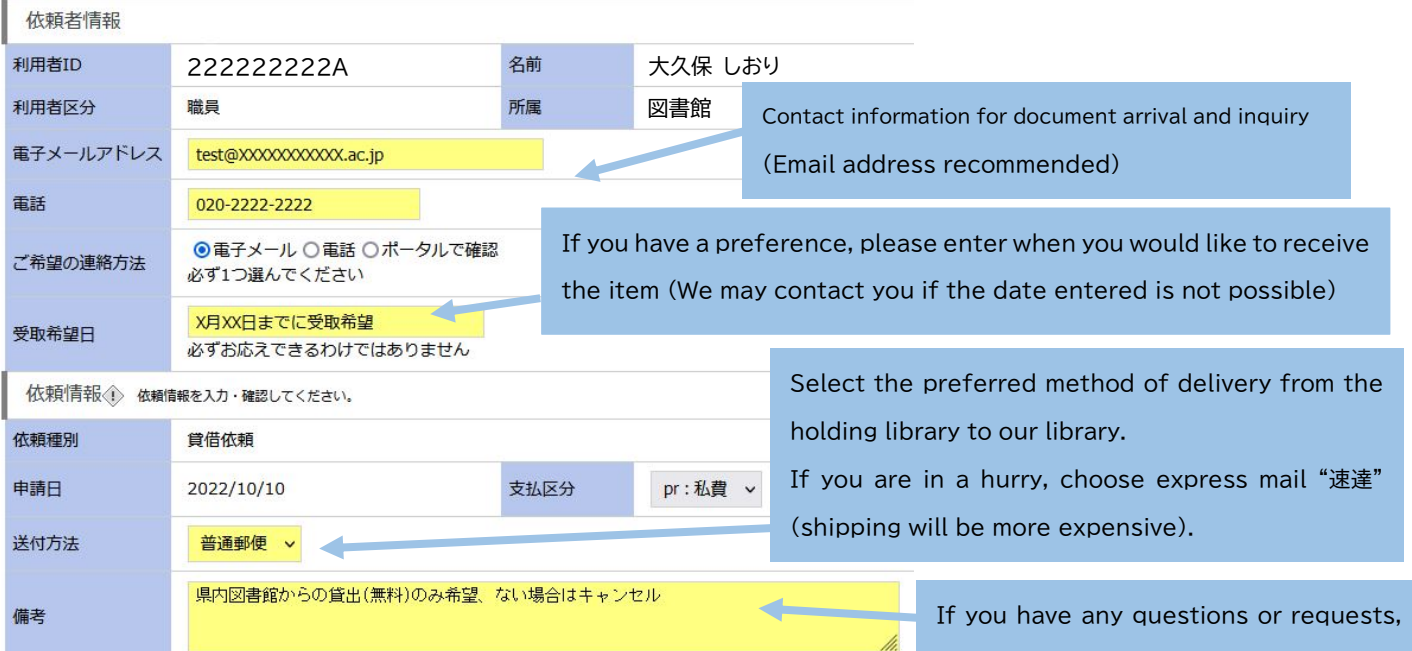

私費での支払いが必要な場合は、レファレンスカウンター(平日9:00~12:15、13:15~17:00)にお越しください。 申請する キャンセル

please enter it in this column "備考". We will contact you by the method above mentioned if necessary.

# (5)Entering of your information

Before you apply, be sure that ID and the name displayed is truly yours and that all the necessary information has been entered.

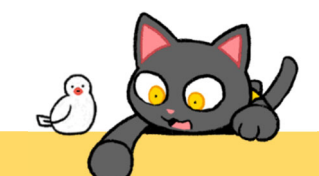

## ■Note for both photocopying and loaning■

Undergraduate and graduate students can only choose the payment category Private "私費" expenses. Please pay in cash at the reference counter (weekdays 9:00-12:15, 13:15-17:00) upon arrival.

If you wish to pay using your academic advisor's public fund, you will need to have his/her signature and seal on the designated form.

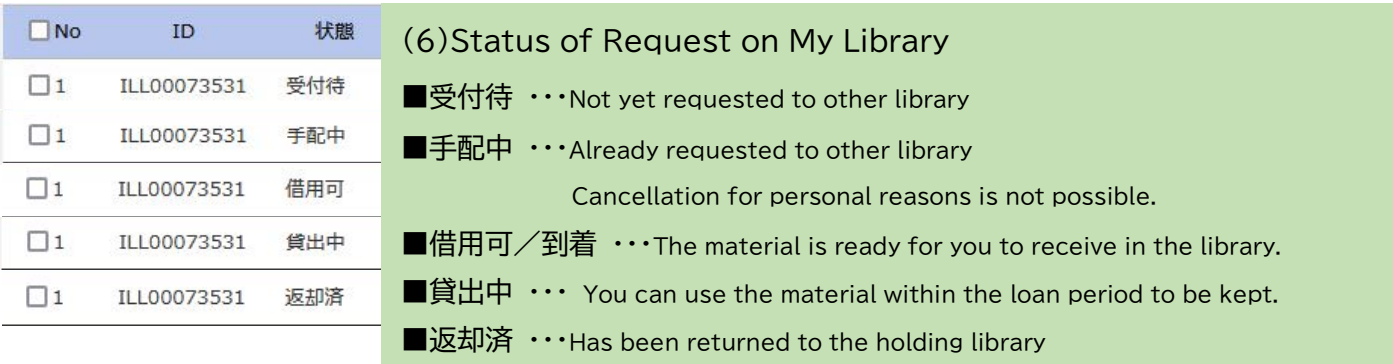

#### $\blacksquare$ Cancellation  $\cdots$

As for our library system, the status of cancellation "キャンセル" is also used for indicating that the material requested to the prefectural libraries and National Diet Library has arrived. Please check the message from our library in the rightmost column "備考".

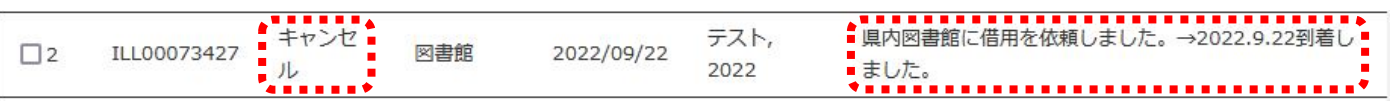